## まとめて検索 機能網介

## ~条件を絞って検索 詳細検索~

AUL Search では、様々なデータベース等をまとめて検索するために、膨大な検索結果が 表示される場合があります。

事前に、「〇〇先生の論文を検索したい」「過去2年の△△の論文を検索したい」など条件 を絞って検索したい場合、詳細検索を利用してみてください。

〇AUL Search のトップページを開く

図書館ホームページ-まとめて検索タブの下部のリンクをクリック

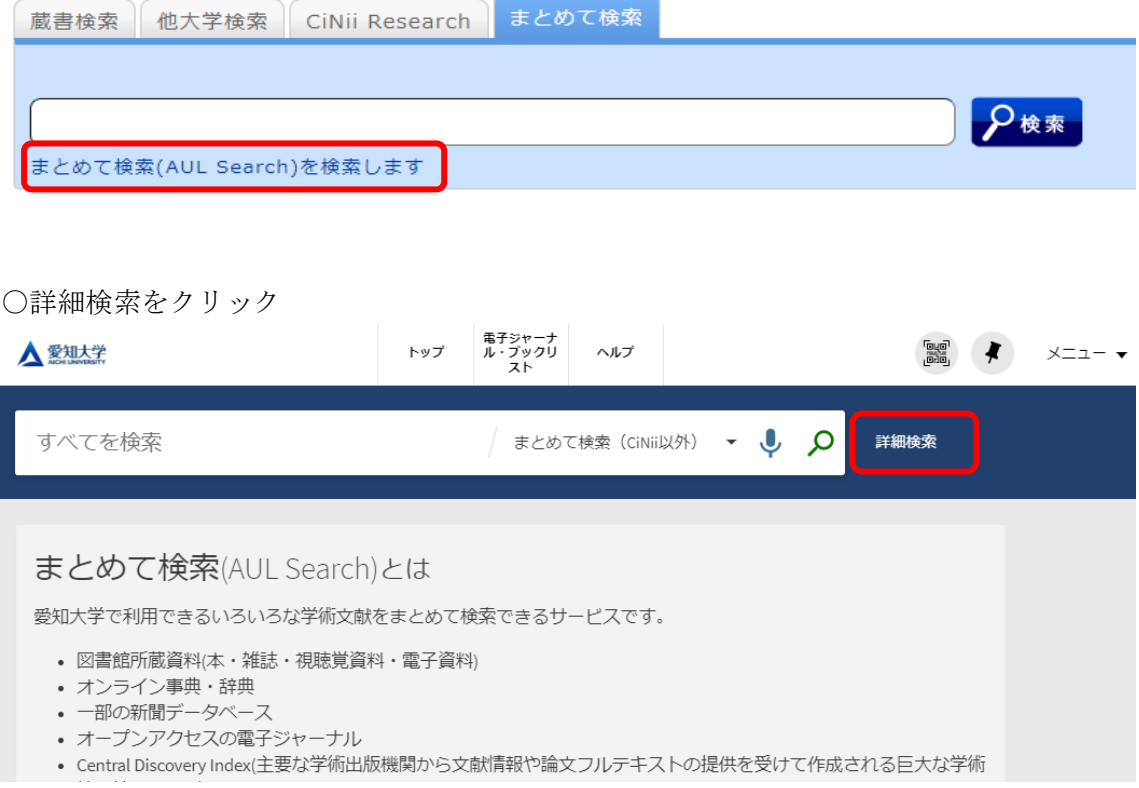

〇検索フィルターに条件を設定して検索する

例 1)有薗先生のタイトルに"農書"が含まれる論文の検索

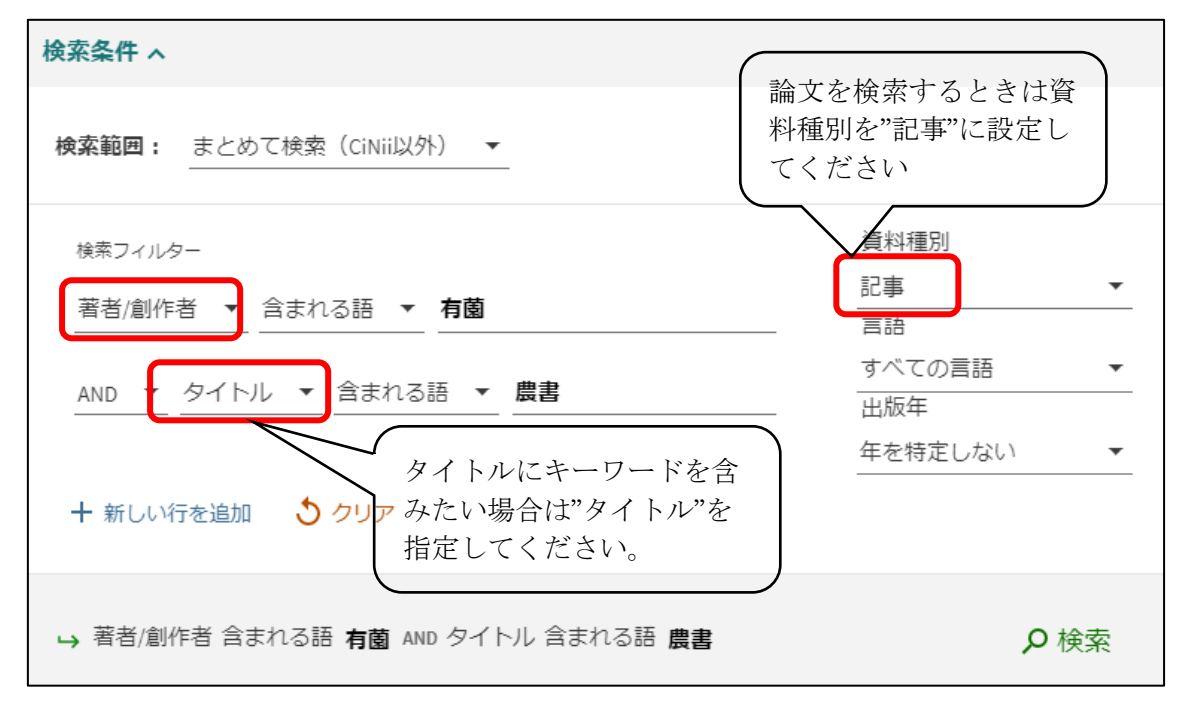

例 2)地域ブランディングに関する過去 2 年の論文の検索

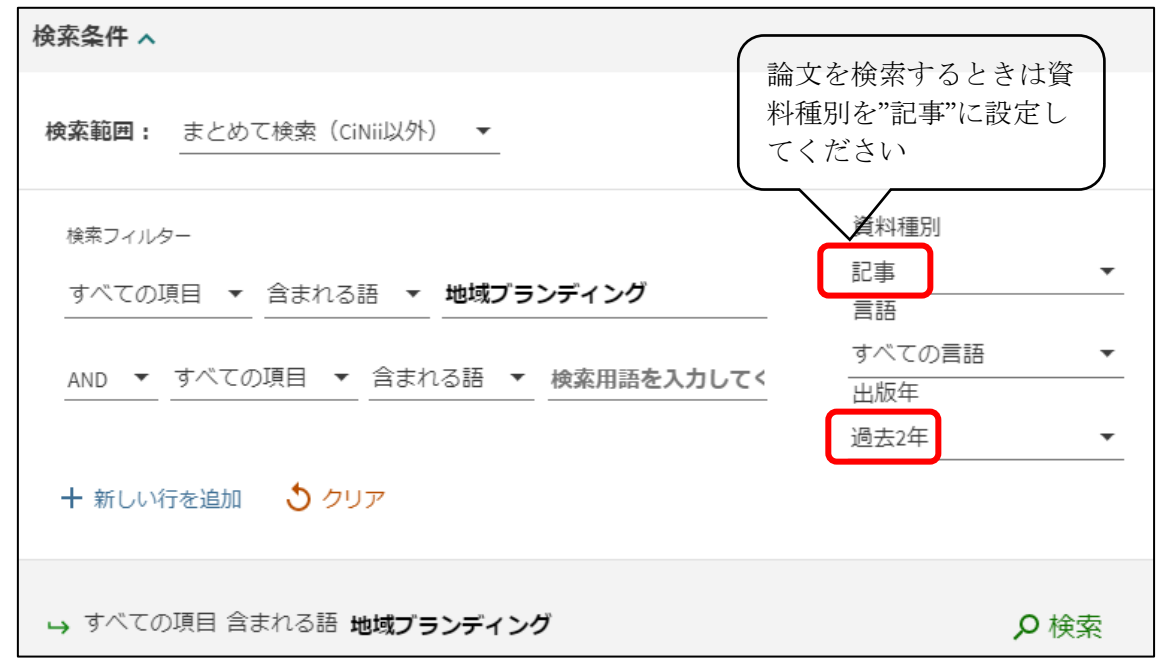